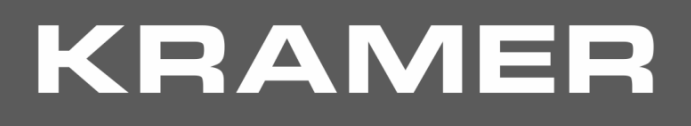

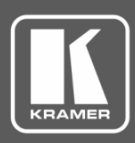

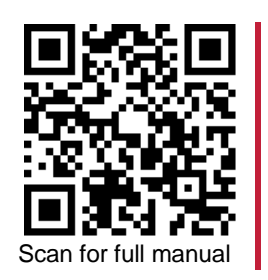

# DSP-62-UC Quick Start Guide

This guide helps you install and use your **DSP-62-UC** for the first time.

Go t[o www.kramerav.com/downloads/DSP-62-UC](http://www.kramerav.com/downloads/DSP-62-UC) to download the latest user manual and check if firmware upgrades are available.

#### **Step 1: Check what's in the box**

- **DSP-62-UC** Digital Sound Processor **1 Accessor** 4 Rubber feet 1 Auick start guide  $\overline{\mathbf{v}}$
- $\overline{\mathbf{v}}$ Power adapter and cord **2** Bracket sets
- -
- 

### **Step 2: Get to know your DSP-62-UC**

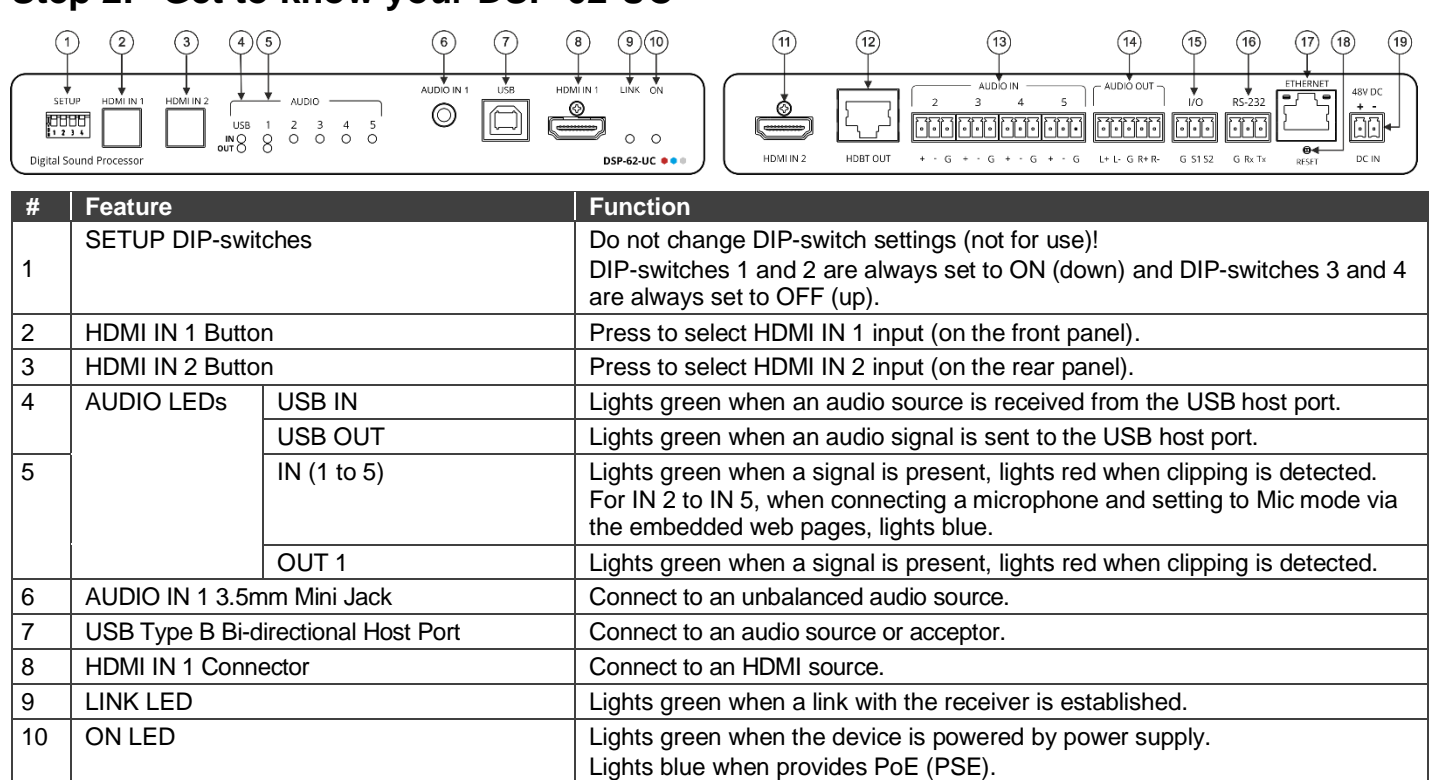

Lights orange when powered by PoE (PD).

Connect to up to 4 mono balanced audio sources (mono or mic level with

19 48V DC Power Connector Connect to the power supply and to the mains electricity.

15 I/O Terminal Block Connectors (1 to 2) Connect to up to two sensors, switches, LEDs, or relays.

selectable 48V).

18 RESET Recessed Button Press and hold while powering the device to reset to factory default values, including IP settings.

The terms HDMI, HDMI High-Definition Multimedia Interface, and the HDMI Logo are trademarks or registered trademarks of HDMI Licensing Administrator, Inc.

14 AUDIO OUT 5-pin Terminal Block Connector Connect to a stereo balanced audio acceptor.

11 | HDMI IN 2 Connector | Connect to an HDMI source. 12 | HDBT OUT Connector with POE (PD & PSE) | Connect to an HDBT receiver.

16 | RS-232 (G, Rx, Tx) Terminal Block Connector Connect to a PC/serial controller 17 | ETHERNET RJ-45 Connector | Connect to a PC via a LAN.

13 | AUDIO IN 3-pin Terminal Block Connectors

**DSP-62-UC** Quick Start

(2 to 5)

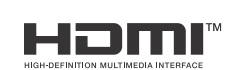

P/N: 2900-301416QS Rev: 2

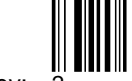

# **Step 3: Mount DSP-62-UC**

Install **DSP-62-UC** using one of the following methods:

- Attach the rubber feet and place the unit on a flat surface.
- Fasten a bracket (included) on each side of the unit and attach it to a flat surface (see [www.kramerav.com/downloads/DSP-62-UC](http://www.kramerav.com/downloads/DSP-62-UC)).
- Mount the unit in a rack using the recommended rack adapter (see [www.kramerav.com/product/DSP-62-UC](http://www.kramerav.com/product/DSP-62-UC)).
- Mount the unit in a Kramer Table-Mount unit (see [www.kramerav.com/product/DSP-62-UC](http://www.kramerav.com/product/DSP-62-UC)).

### **Step 4: Connect inputs and outputs**

Always switch OFF the power on each device before connecting it to your **DSP-62-UC**.

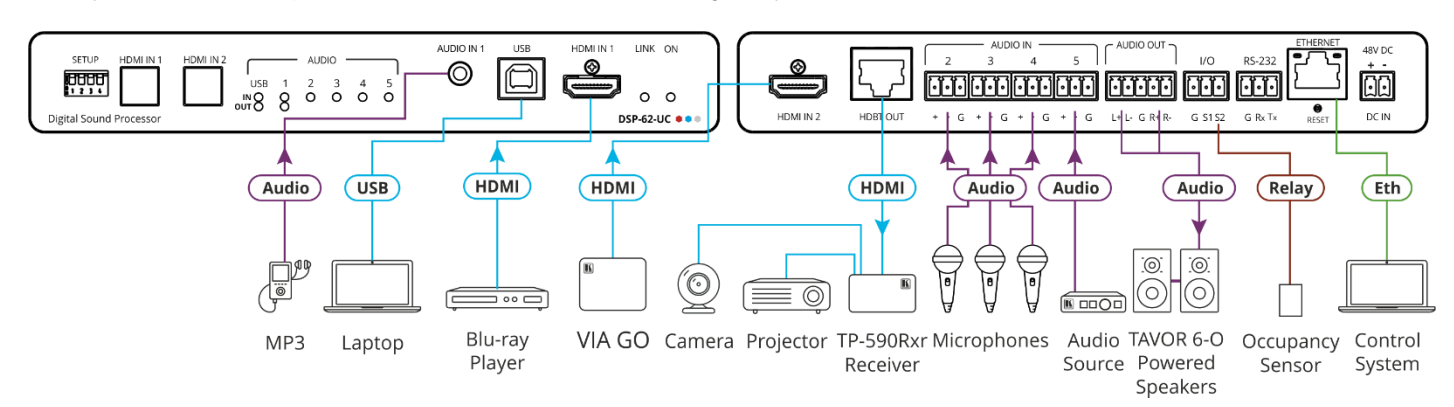

#### **Connecting the audio output**

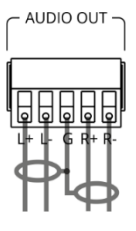

#### To a balanced stereo audio acceptor: To an unbalanced stereo audio acceptor:

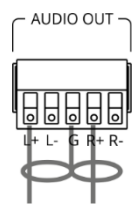

To achieve specified extension distances, use the recommended Kramer cables available at [www.kramerav.com/product/DSP-62-UC.](http://www.kramerav.com/product/DSP-62-UC) Using third-party cables may cause damage!

#### **Step 5: Connect power**

Connect the 48V DC power cord to **DSP-62-UC** and plug it into the mains electricity (unless powered by PoE).

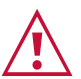

Safety Instructions (Se[e www.kramerav.com](http://www.kramerav.com/) for updated safety information) **Caution:** • For products with relay terminals and GPI\O ports, please refer to the permitted rating for an external connection, located next to the terminal or in the User Manual.

- 
- There are no operator serviceable parts inside the unit.
- **Warning:**
	- Use only the power cord that is supplied with the unit.<br>• Disconnect the power and unplug the unit from the way Disconnect the power and unplug the unit from the wall before installing.

## **Step 6: Operate the DSP-62-UC**

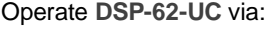

- Embedded web pages via the Ethernet.
- RS-232 serial commands transmitted by a touch screen system, PC, or other serial controller.

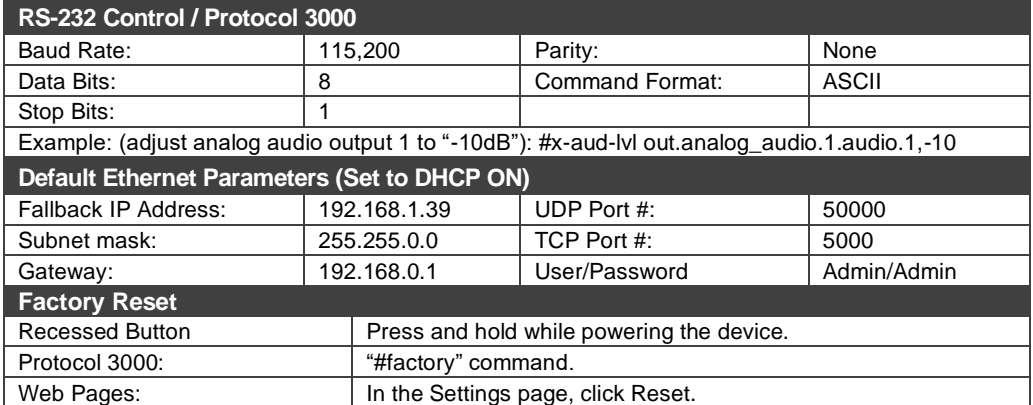

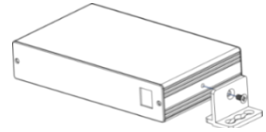

- Ensure that the environment (e.g., maximum ambient temperature & air flow) is compatible for the device.
- Avoid uneven mechanical loading.
- 
- Appropriate consideration of equipment nameplate ratings should be used for avoiding overloading of the circuits. • Reliable earthing of rack-mounted equipment should be maintained.
- Maximum mounting height for the device is 2 meters.

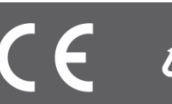